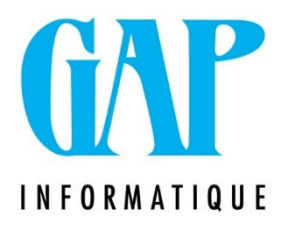

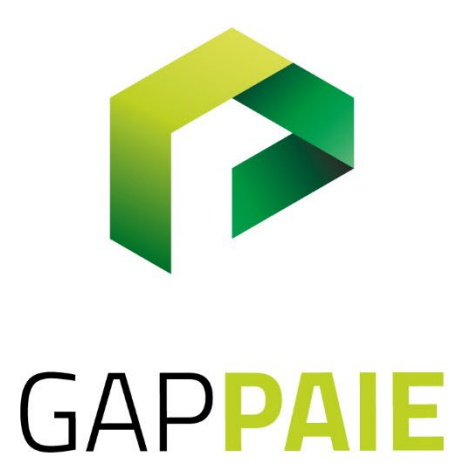

# **Comment paramétrer une prime bénéficiaire ?**

Route du Condroz 533 4031 Angleur

Tél. (04) 361 61 00 info@gapi.be

www.gapinformatique.be

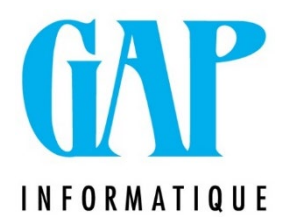

### Rappel important :

- *La prime bénéficiaire s'ajoute au package salarial existant : vous ne pouvez pas remplacer ou convertir une composante salariale existante par la nouvelle prime.*
- *Le montant de la prime bénéficiaire ne peut pas dépasser 30% de la masse salariale. Tant sur le plan fiscal qu'au niveau parafiscal, l'octroi d'une prime bénéficiaire est soumis à un régime favorable :*
- *Cotisations sociales du travailleur : 13,07% (pas de cotisations patronales)*
- *Impôts travailleur sous forme d'une retenue de précompte mobilier : 7% (15% si la prime est octroyée dans le cadre d'un plan d'épargne d'investissement).*

Vérifier si les codes « 3XXX – Prime bénéficiaire » et « 5XXX – Taxe 7% sur prime bénéficiaire » ont déjà été créés.

Si non, **créer un code 3XXX** Libellé : Prime bénéficiaire

Paramétrage :

- Traitement spécifique : sélectionner « 357, Mnt Prime Bénéficiaire »
- DMFA Rémunération : sélectionner « PB, Participation aux bénéfices »
- Traitement : ne pas cocher « insertion automatique »

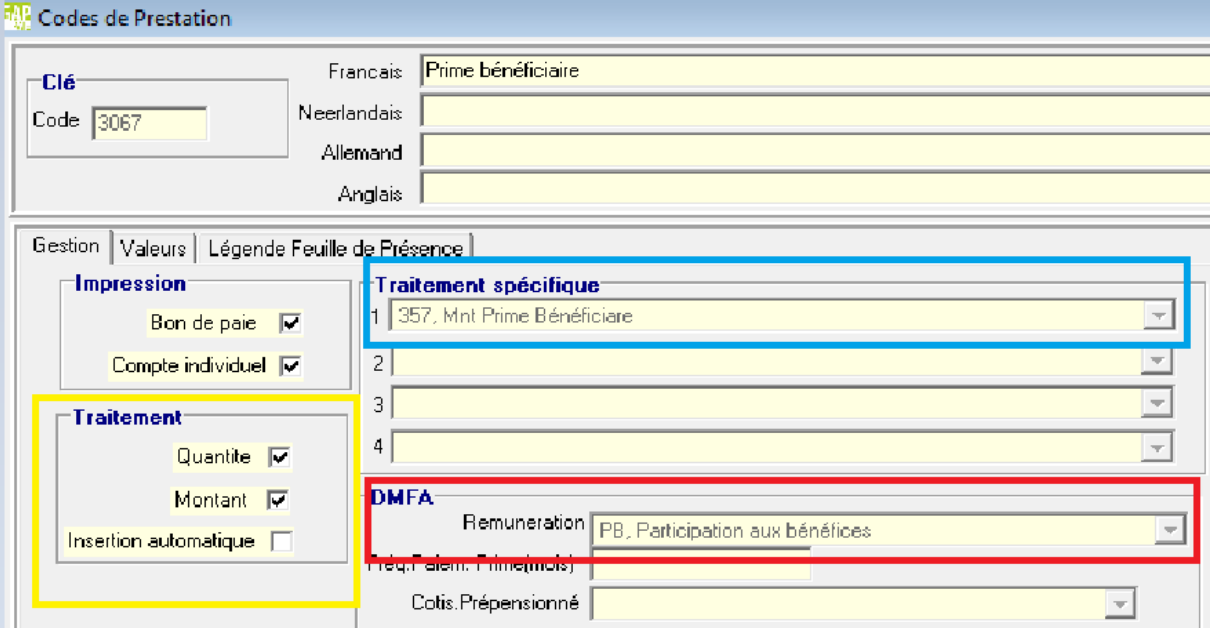

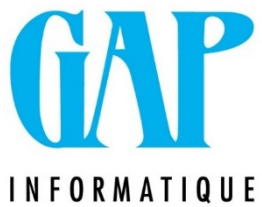

# Paramétrage :

• Onglet Gestion

## Traitement : cocher « insertion automatique

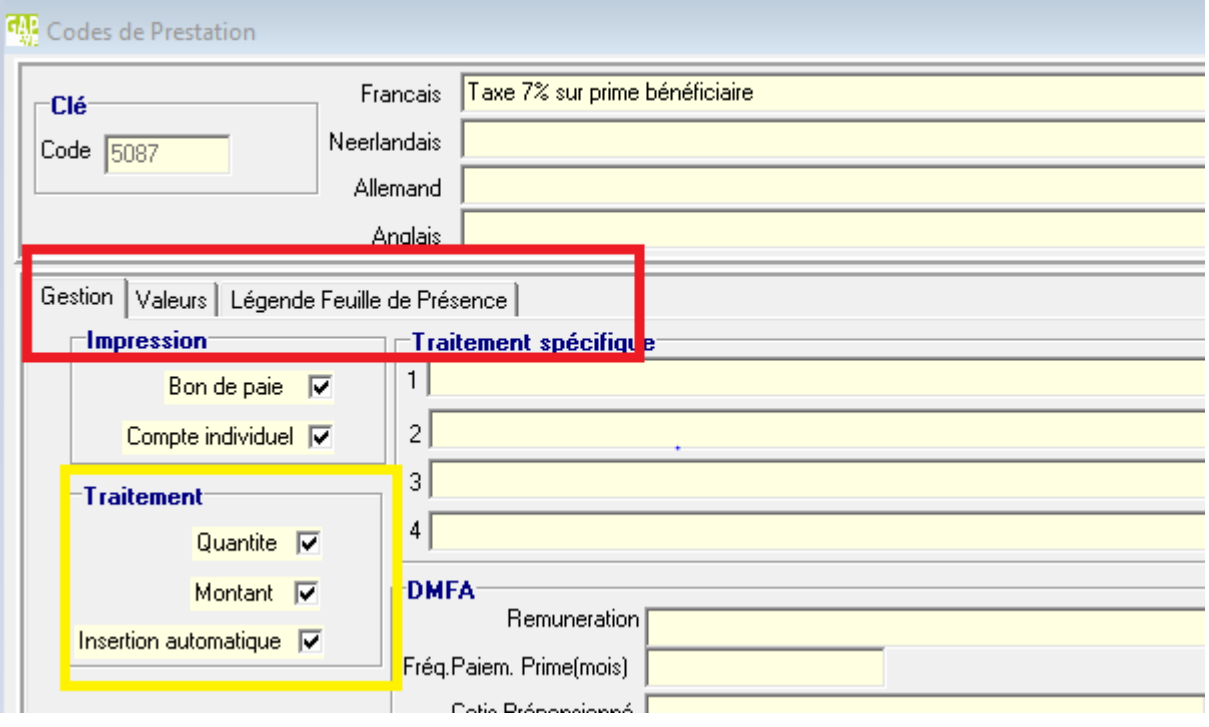

### • Onglet Valeur

# « Montant – Valeur », cliquer sur « modifier l'enregistrement (<sup>4</sup>) » Cliquer sur l'onglet à droite de la ligne

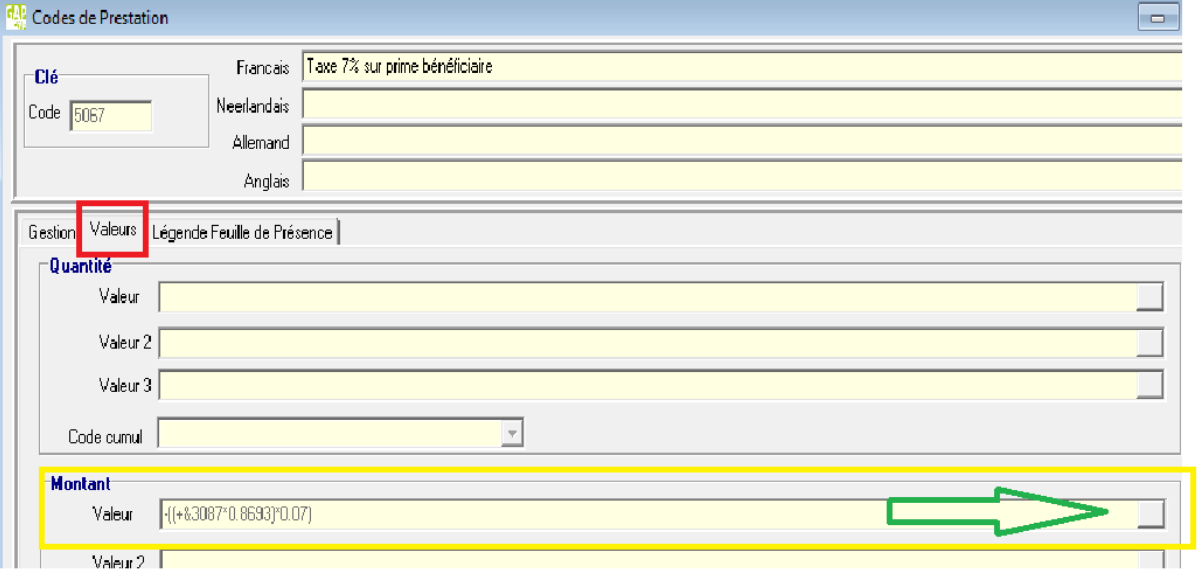

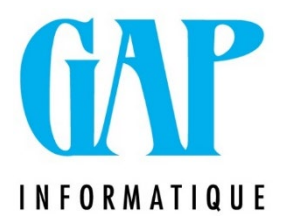

Encodage de la valeur : -((+&3XXX\*0,8693)\*0.07) Cela correspond à soustraire de l'imposable (montant de la prime bénéficiaire à 100% sous votre code 3XXX – ONSS travailleur de 13.07%) le montant des 7% du précompte mobilier. Valider l'enregistrement  $(\checkmark)$ 

### **Créer un journal de paie particulier**

Pourquoi ? Lorsque l'on calcule une prime bénéficiaire, il ne doit pas y avoir de calcul de cotisation spéciale. Il est donc plus « prudent » de créer et de traiter cette prime sur un journal à part.

Créer un nouveau journal intitulé Prime bénéficiaire

Dans l'onglet « Gestion », ne cocher que « Codes automatiques » et « Pas de Volontariat fiscal ». Date : introduire la date de début (mois sur lequel vous allez passer la prime bénéficiaire).

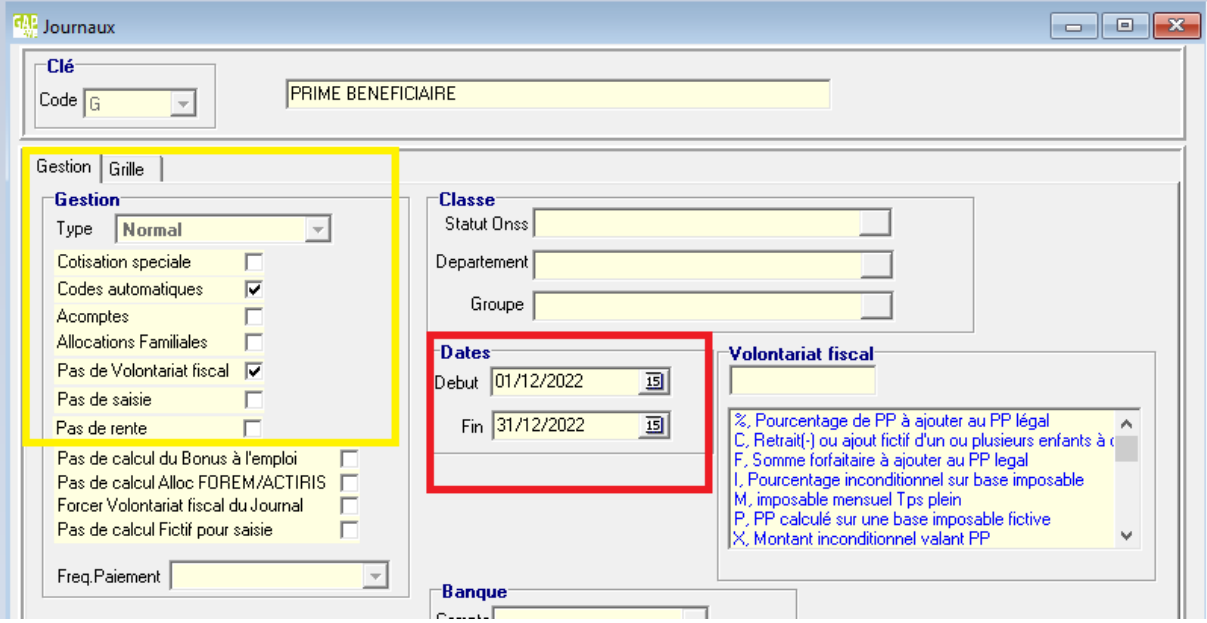

Vous pouvez dès à présent constituer vos paies. Vous posez uniquement le montant de la prime en code 3XXX, le code 5XXX (les 7% de taxe) sera généré automatiquement.

Lorsque les paies seront traitées, n'oubliez pas de faire la déclaration (document 273) et le paiement du précompte mobilier au SPF Finances.